# Embed Player

# Пример плеера, встраиваемого на веб-страницу

Данный пример может использоваться для внедрения на веб-страницу плеера для воспроизведения живых (Live) потоков с веб-камер и IP камер. Поддерживаются следующие технологии воспроизведения:

- WebRTC
- MSE

Интерфейс страницы внедрения:

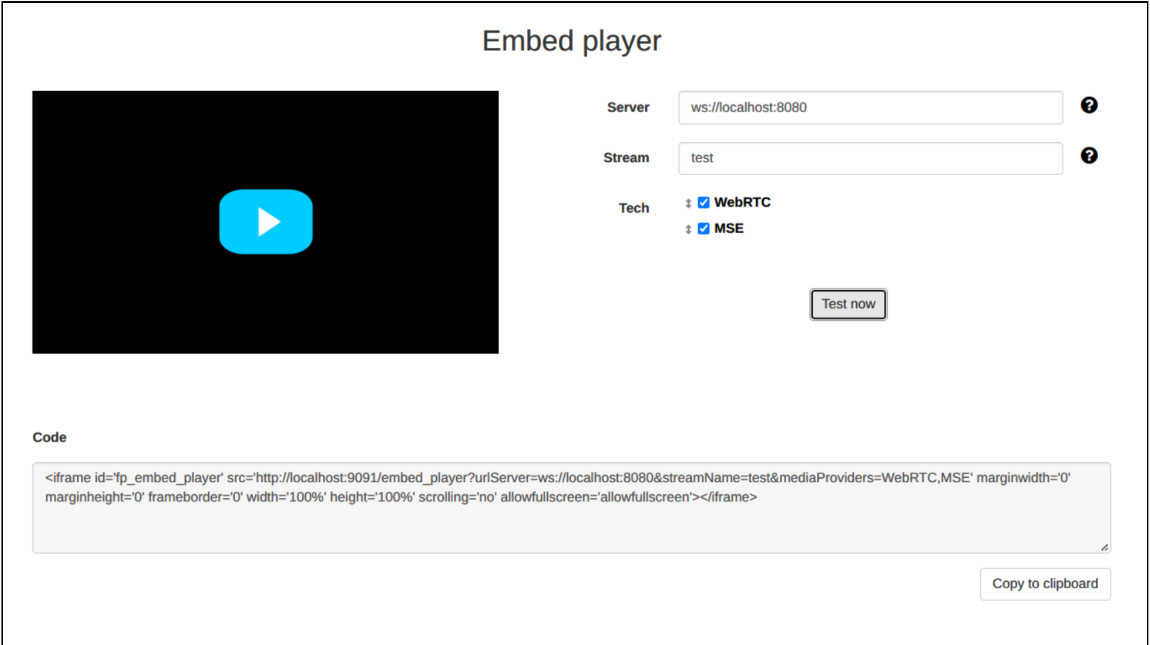

## Код примера

Код данного примера находится на сервере по следующему пути:

/usr/local/FlashphonerWebCallServer/client2/examples/demo/streaming/embed\_player

- player.css файл стилей
- player.html страница с плеером
- р1ауег. js скрипт, обеспечивающий работу плеера
- sample.css файл стилей для страницы интерфейса внедрения
- sample.html страница интерфейса внедрения
- sample.js скрипт, обеспечивающий формирование кода внедрения

Тестировать данный пример можно по следующему адресу:

 $[\text{https://host:8888/client2/examoles/demo/streaming/embed player/sample.html}].$ 

Здесь host - адрес вашего WCS-сервера.

### Работа с кодом примера

Для разбора кода возьмем версию файла player.js с хешем 24a69e1, которая находится [здесь](https://github.com/flashphoner/flashphoner_client/blob/15a41db1383f566f0c9a71ac5fc4571a09fe2945/examples/demo/streaming/embed_player/player.js) и доступна для скачивания в соответствующей сборке [2.0.225](hhttps://flashphoner.com/downloads/builds/flashphoner_client/wcs_api-2.0/flashphoner-api-2.0.225-24a69e14c24b07834ebb09b2bba79ce5ec2e03f0.tar.gz).

### 1. Инициализация API

Flashphoner.init() [code](https://github.com/flashphoner/flashphoner_client/blob/15a41db1383f566f0c9a71ac5fc4571a09fe2945/examples/demo/streaming/embed_player/player.js#L23)

Flashphoner.init({ preferredMediaProviders: mediaProviders && mediaProviders !== "" ? mediaProviders.split(','): [] });

### 2. Подключение к серверу

Flashphoner.createSession() [code](https://github.com/flashphoner/flashphoner_client/blob/15a41db1383f566f0c9a71ac5fc4571a09fe2945/examples/demo/streaming/embed_player/player.js#L96)

Методу createSession() передаются параметры:

- urlServer URL WCS-сервера
- mediaOptions параметры подключения к серверу через TURN-[сервер](file:///opt/TeamCityAgent/work/e8d9ff752ef6fac0/site/ru/WCS52/Working_through_Firewall/TURN_server/)

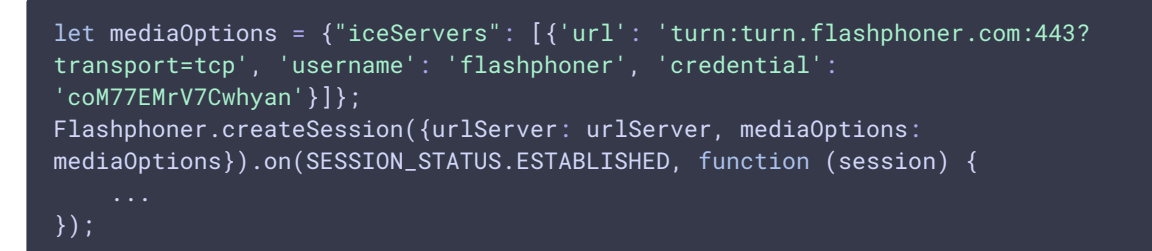

### 3. Получение от сервера события, подтверждающего успешное соединение

SESSION STATUS.ESTABLISHED [code](https://github.com/flashphoner/flashphoner_client/blob/15a41db1383f566f0c9a71ac5fc4571a09fe2945/examples/demo/streaming/embed_player/player.js#L96)

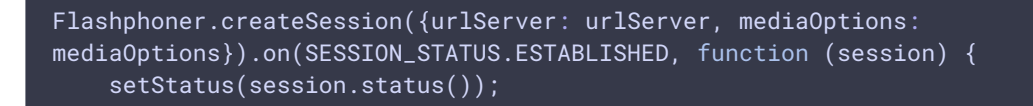

```
//session connected, start playback
   playStream(session);
}).on(SESSION_STATUS.DISCONNECTED, function () {
}).on(SESSION_STATUS.FAILED, function () {
});
```
### 4. Воспроизведение видеопотока

Session.createStream(), Stream.play() [code](https://github.com/flashphoner/flashphoner_client/blob/15a41db1383f566f0c9a71ac5fc4571a09fe2945/examples/demo/streaming/embed_player/player.js#L112)

В метод createStream() передаются:

- имя видеопотока streamName
- remoteVideo div-элемент, в котором будет отображаться видео
- разрешение, с которым поток будет проигрываться (на сервере включается транскодинг)
- useControls включает использование стандартных элементов управления проигрыванием потока
- unmutePlayOnStart: false отключает автоматическое воспроизведение звука при autoplay для соблюдения требований браузеров

```
let useVideoControls = true;
let options = \{name: streamName,
   display: remoteVideo,
   useControls: useVideoControls
if (resolution) {
   playWidth = resolution.split("x")[0];
    playHeight = resolution.split("x")[1];
    options.constraints = {
       video: {
            width: playWidth,
            height: playHeight
        },
       audio: true
    };
if (autoplay) {
   options.unmutePlayOnStart = false;
playingStream = session.createStream(options).on(STREAM_STATUS.PENDING,
function (stream) {
});
playingStream.play();
```
### 5. Получение от сервера события, подтверждающего готовность потока к воспроизведению

#### STREAM\_STATUS.PENDING [code](https://github.com/flashphoner/flashphoner_client/blob/15a41db1383f566f0c9a71ac5fc4571a09fe2945/examples/demo/streaming/embed_player/player.js#L131)

По данному событию:

- в браузере Chrome отключается собственный прелоадер, поскольку есть стандартный при включенных стандартных элементах управления
- настраивается обработчик изменения размера видео элемента по событию resize
- настраиваются обработчики событий в браузере Safari и в остальных браузерах

```
playingStream = session.createStream(options).on(STREAM_STATUS.PENDING,
function (stream) {
   if (Browser.isChrome()) {
       // Hide a custom preloader in Chrome because there is a standard one
with standard controls
       hideItem('preloader');
   let video = document.getElementById(stream.id());
   if (!video.hasListeners) {
       video.hasListeners = true;
       setResizeHandler(video, stream, playWidth);
       if (Browser.isSafariWebRTC()) {
           setWebkitEventHandlers(video);
       } else {
           setEventHandlers(video);
}).on(STREAM_STATUS.PLAYING, function (stream) {
}).on(STREAM_STATUS.STOPPED, function () {
    ...
}).on(STREAM_STATUS.FAILED, function(stream) {
}).on(STREAM_EVENT, function(streamEvent){
});
playingStream.play();
```
### 6. Получение от сервера события, подтверждающего успешное воспроизведение потока

#### STREAM\_STATUS.PLAYING [code](https://github.com/flashphoner/flashphoner_client/blob/15a41db1383f566f0c9a71ac5fc4571a09fe2945/examples/demo/streaming/embed_player/player.js#L146)

По этому событию снимается с паузы проигрывание потока по MSE в браузере Android Firefox

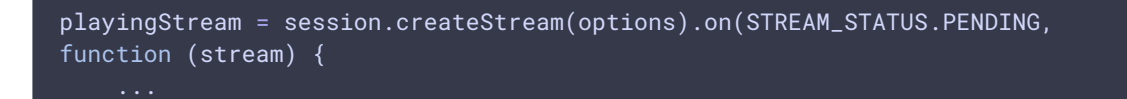

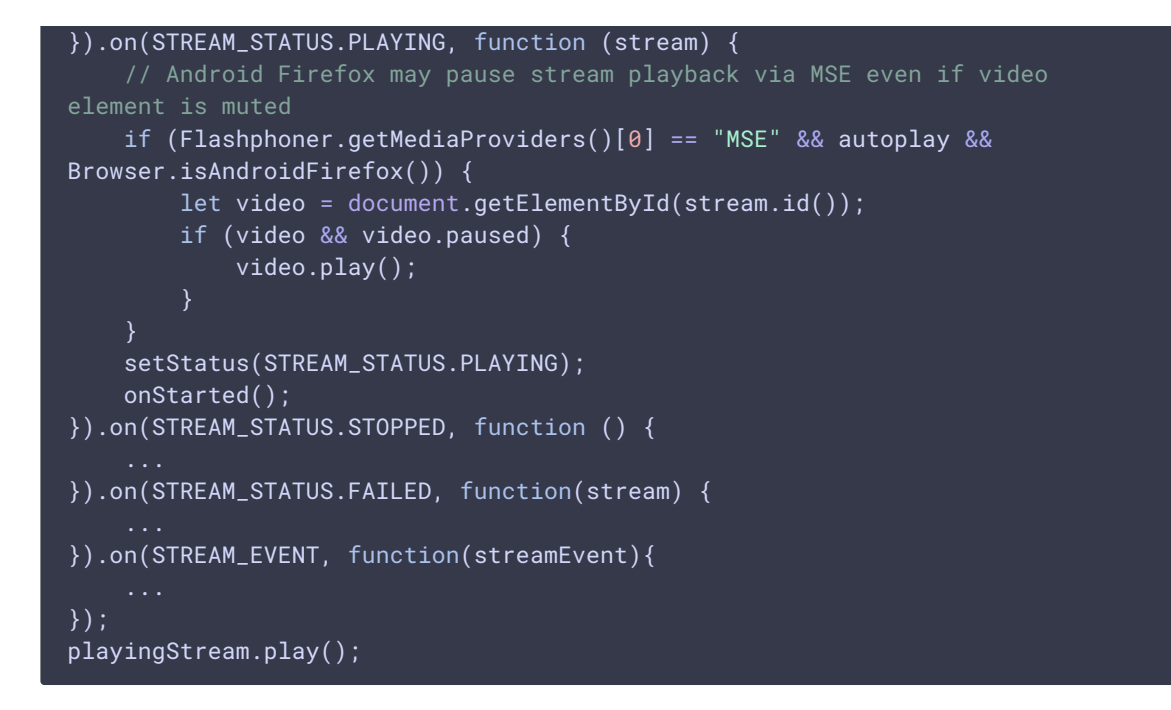

7. Остановка воспроизведения видеопотока

Stream.stop() [code](https://github.com/flashphoner/flashphoner_client/blob/15a41db1383f566f0c9a71ac5fc4571a09fe2945/examples/demo/streaming/embed_player/player.js#L244)

playingStream.stop();

8. Получение от сервера события, подтверждающего успешную остановку воспроизведения потока

STREAM\_STATUS.STOPPED [code](https://github.com/flashphoner/flashphoner_client/blob/15a41db1383f566f0c9a71ac5fc4571a09fe2945/examples/demo/streaming/embed_player/player.js#L156)

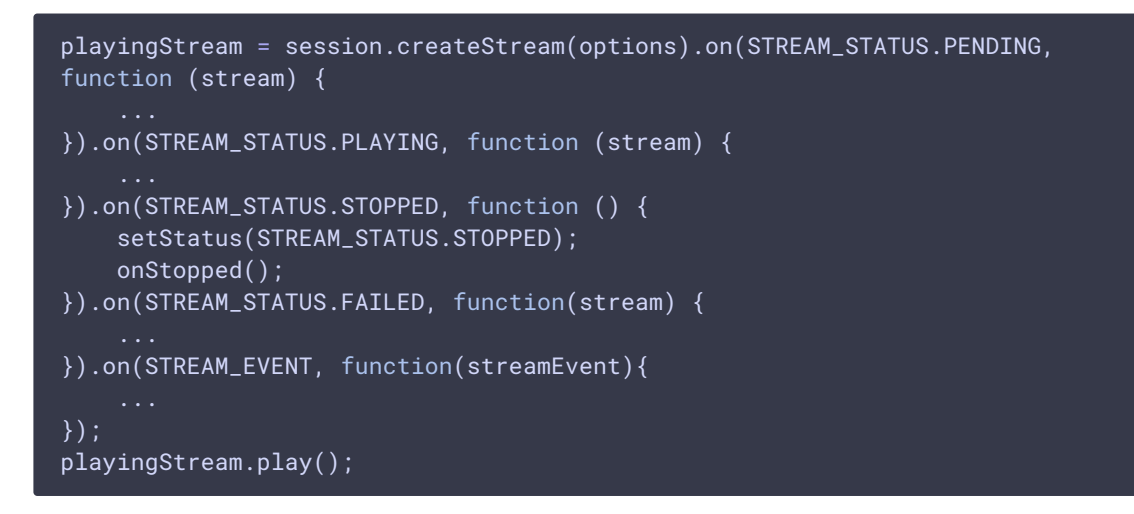

9. Автозапуск воспроизведения при загрузке страницы

[code](https://github.com/flashphoner/flashphoner_client/blob/15a41db1383f566f0c9a71ac5fc4571a09fe2945/examples/demo/streaming/embed_player/player.js#L192)

```
if (autoplay) {
    centralButton.click();
```
### 10. Настройка обработчика события resize

#### [code](https://github.com/flashphoner/flashphoner_client/blob/15a41db1383f566f0c9a71ac5fc4571a09fe2945/examples/demo/streaming/embed_player/player.js#L192)

По данному событию меняется размер контейнера для video элемента

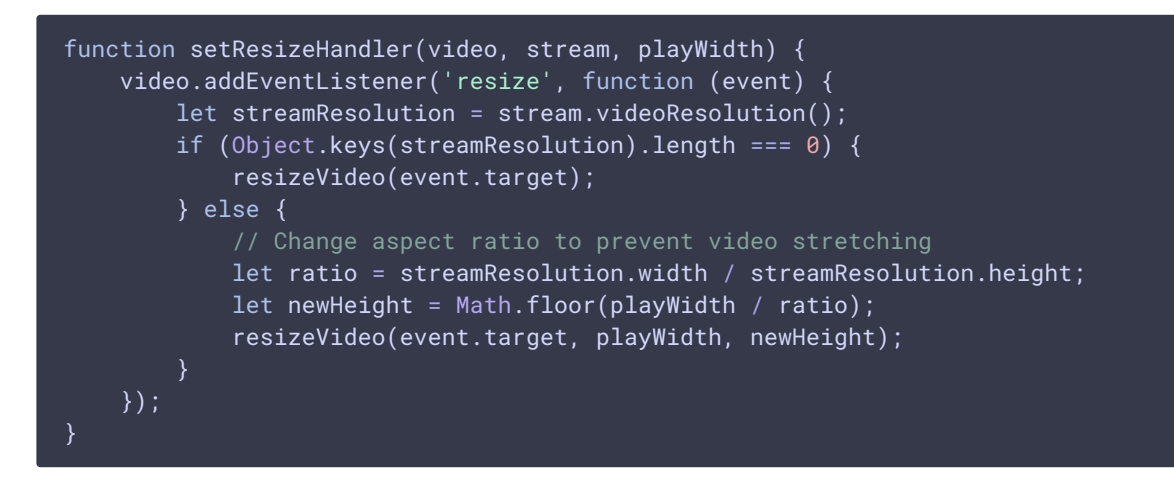

11. Настройка обработчиков событий видео в браузере Safari

#### [code](https://github.com/flashphoner/flashphoner_client/blob/15a41db1383f566f0c9a71ac5fc4571a09fe2945/examples/demo/streaming/embed_player/player.js#L207)

Обрабатываются следующие события:

- playing скрывается собственный прелоадер при проигрывании потока
- webkitbeginfullscreen , webkitendfullscreen определяется полноэранный режим для снятия потока с паузы при выходе из него в iOS Safari
- $\bullet$  pause проигрывание снимается с паузы при выходе из полноэкранного режима; при нажатии на стандартную кнопку паузы в оконном режиме останавливается проигрывание потока

```
function setWebkitEventHandlers(video) {
   let needRestart = false:
   let isFullscreen = false;
   // Hide custom preloader
   video.addEventListener('playing', function () {
       hideItem('preloader');
   });
   // Use webkitbeginfullscreen event to detect full screen mode in iOS
Safari
   video.addEventListener("webkitbeginfullscreen", function () {
       isFullscreen = true;
    });
   video.addEventListener("pause", function () {
```
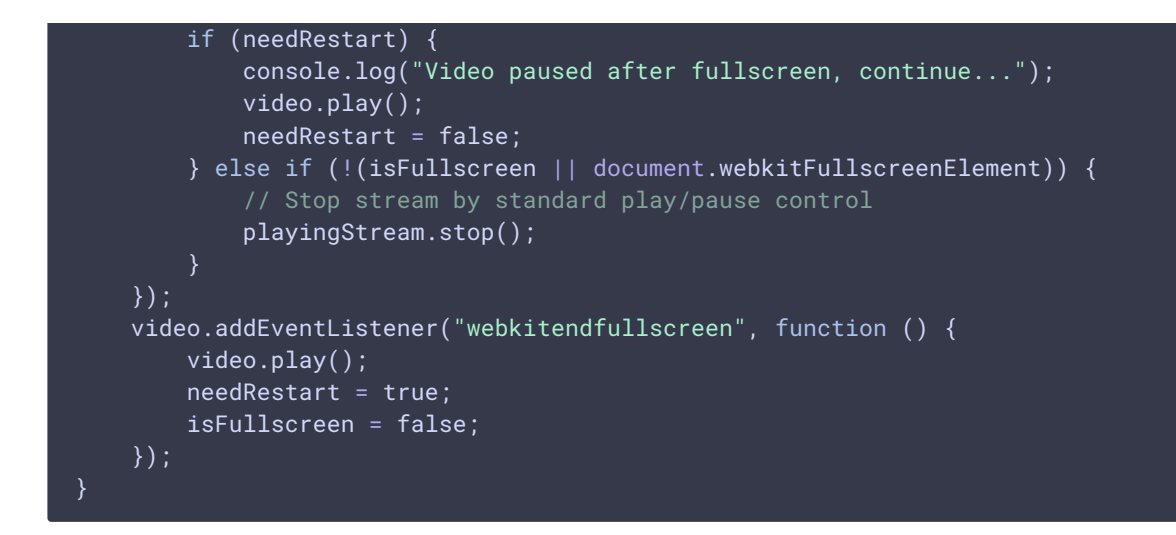

12. Настройка обработчиков событий видео в других браузерах

#### [code](https://github.com/flashphoner/flashphoner_client/blob/15a41db1383f566f0c9a71ac5fc4571a09fe2945/examples/demo/streaming/embed_player/player.js#L235)

Обрабатываются следующие события:

- playing скрывается собственный прелоадер при проигрывании потока
- pause при нажатии на стандартную кнопку паузы в оконном режиме останавливается проигрывание потока

```
function setEventHandlers(video) {
   // Hide custom preloader
   video.addEventListener('playing', function () {
       hideItem('preloader');
   });
   // Use standard pause control to stop playback
   video.addEventListener("pause", function () {
       if (!(document.fullscreenElement || document.mozFullscreenElement)) {
            // Stop stream by standard play/pause control if we're not in
fullscreen
           playingStream.stop();
    });
}
```